# astra telematics

## **Application Note: Segway-Ninebot ES4 Sharing Kick-Scooter**

### **Overview**

Astra Telematics AT240 and AT200 devices can be used with the Segway Ninebot ES4 Kick-Scooter "sharing" version. The solution allows control of the scooter through the device, using Astra \$ commands over RS232, SMS, TCP socket or BLE (where available on device hardware) to control the scooter and access any of the configuration options made available through the Ninebot UART protocol. Data from the scooter is read and reported, as described later in this document.

#### **Scooter Requirements**

Segway-Ninebot ES4 Sharing version kick-scooter must be loaded with Ninebot sharing firmware, as below:

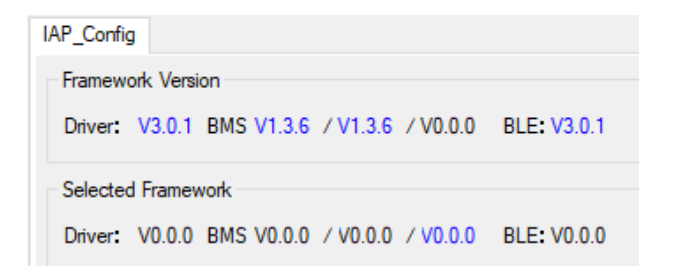

Utilities, instructions and binary files for the above firmware can be found here:

[https://astratelematics-my.sharepoint.com/:f:/g/personal/phil\\_gps](https://astratelematics-my.sharepoint.com/:f:/g/personal/phil_gps-telematics_co_uk/EnTqlD2zd7NJoRuRzCyEQ_QBcaeOjRNMHBDaOIqhLPD4-g?e=7fjKx2)[telematics\\_co\\_uk/EnTqlD2zd7NJoRuRzCyEQ\\_QBcaeOjRNMHBDaOIqhLPD4-g?e=7fjKx2](https://astratelematics-my.sharepoint.com/:f:/g/personal/phil_gps-telematics_co_uk/EnTqlD2zd7NJoRuRzCyEQ_QBcaeOjRNMHBDaOIqhLPD4-g?e=7fjKx2)

#### **Astra Device Firmware:**

The features in this application note are applicable from Astra firmware version E7.0.30.xx with NINEBOT build option enabled. Please discuss with Astra Telematics support team for more details.

#### **Astra Device Hardware Options:**

Note that this application requires that the AT240/AT200 device serial port operates at TTL levels, rather than the standard RS232 levels, hence devices must be ordered with that option:

AT240-TTL AT200-TTL

There is no extra charge for this option, but it requires a hardware change and therefore must be configured by Astra prior to shipping.

#### **Astra Device Configuration:**

\$SRAL,2,12,115200 \$IGNM,4 \$PROT,16,2348812399

#### **Data Format and Communication Protocol**

Data is read from the ES4 scooter at all time, as in IoT mode it is never switched off, and is reporting using Module 32 of our Modular Communication Protcol X:

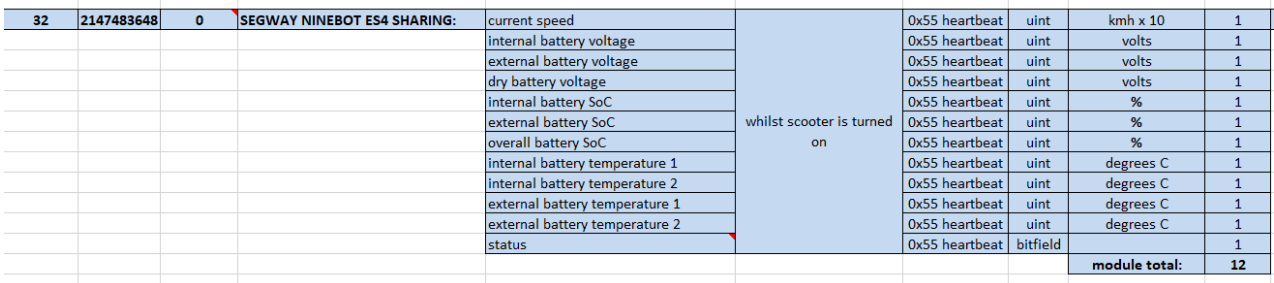

#### Documentation for Astra Modular Communication Protocol X can be found here:

[https://astratelematics-my.sharepoint.com/:f:/g/personal/phil\\_gps](https://astratelematics-my.sharepoint.com/:f:/g/personal/phil_gps-telematics_co_uk/EkFBHuzBPVBChXIgVKhC74EBcJU9x5fWcX-cKiiUFUtShA?e=gSmSUA)[telematics\\_co\\_uk/EkFBHuzBPVBChXIgVKhC74EBcJU9x5fWcX-cKiiUFUtShA?e=gSmSUA](https://astratelematics-my.sharepoint.com/:f:/g/personal/phil_gps-telematics_co_uk/EkFBHuzBPVBChXIgVKhC74EBcJU9x5fWcX-cKiiUFUtShA?e=gSmSUA)

#### **Installation Process and Scooter IoT Features**

After updating the scooter, connect the Astra device and power on the scooter using the button or \$NBPW,1 command. Once the Astra device is connected to the scooter and both are turned on, the scooter will detect the presence of the IoT device and enter "IoT mode", which is basically ready for sharing applications, as follows:

- 1. Button disabled for powering scooter ON/OFF
- 2. Button disabled for switching headlight ON/OFF
- 3. Button disabled for changing riding modes
- 4. On/off control wire disabled
- 5. Auto-off disabled, scooter can be left on indefinitely
- 6. LOCK mode brake activates, lights flash and beeper sounds if attempted to ride or push
- 7. Whilst LOCKed, screen and lights are off
- 8. UNLOCK mode read to ride
- 9. If the IoT device is disconnected, the scooter will indicate error 32 (3 long beeps, followed by 2 short beeps)

#### **Astra OTA Commands:**

- \$NBLK,1 ninebot lock
- \$NBLK,0 ninebot unlock
- \$FIND ninebot find flash lights and sound beeper (3 times, 2 seconds approx.)

NOTE: these commands use the same control wire as the button, and hence don't work in IoT mode:

- \$NBPW,1 ninebot power ON
- \$NBPW,0 ninebot power OFF

#### **Astra-Ninebot Generic Configuration Command:**

Allows any command and value to be set in the Ninebot memory control table. See Ninebot ES Scooter Protocol 917 for details of commands and options.

\$NBSC,<address>,<value>

For example, see the extract from the above document, showing the NB\_CTL\_REBOOT command:

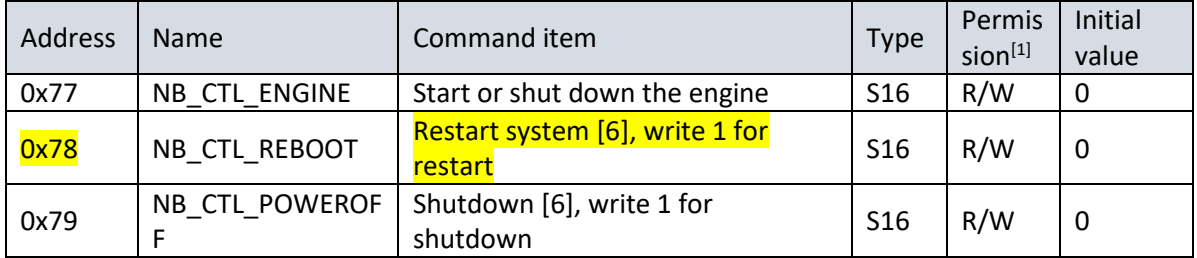

To send a REBOOT using the Astra Ninebot Generic Command \$NBSC, take the address 0x78 and the value 1, convert to decimal, 120 and 1, then use with the command as follows:

\$NBSC,120,1

#### **DEVICE STATUS CHECK:**

\$TEST returns ES4 master controller firmware version, as follows:

TEST:AT240V8 7.0.30.36 357520074225570 PWR:41.0V (100%) BAT:98% GPS:N/A (0%) GPRS:ERR (0%) APN:N/A SKT:N/A ACK:N/A IGN:ERR (ON) IMOB:OFF REPQ:0 **NBFW:3.0.1**